#### **Court Resources**

Please go to <u>http://www.scb.uscourts.gov</u> and click on the NextGen link to view documentation as well as links to PACER electronic learning modules and FAQs.

# 前 NextGen: Central Sign-On

For assistance with your current CM/ECF login or password, contact the Court at:

ecf\_registration@scb.uscourts.gov (803) 765-5436, option 6, then option 4

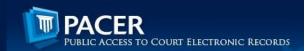

For assistance in creating new Pacer accounts, upgrading your current account, or linking your upgraded Pacer account after implementation, contact the Pacer Service Center at:

PACER@psc.uscourts.gov (800) 676-6856

Pacer Resources:

Electronic Learning Modules: https://www.pacer.gov/ecfcbt/cso/

FAQs: https://www.pacer.gov/nextgen/ <u>Training will take place at all</u> <u>Court locations beginning in late</u> <u>Summer 2019</u>

#### <u>Columbia</u>

1100 Laurel Street Columbia, SC 29201

# **Charleston**

145 King Street, Room 225 Charleston, SC 29401

# **Spartanburg**

201 Magnolia Street Spartanburg, SC 29306

Court staff will be available to assist you with upgrading your Pacer account on certain hearing dates in all Court locations. See <u>www.scb.uscourts.gov/nextgen-central-</u> <u>sign</u> for a list of available dates.

Please note, CM/ECF will be unavailable for electronic filing during the NextGen upgrade installation process.

# CM ECF

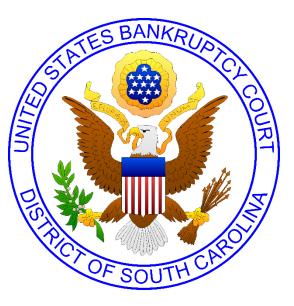

#### Go-Live October 2019

# South Carolina BankruptcyCourt

www.scb.uscourts.gov Hon. David R. Duncan,Chief Judge Laura A. Austin, Clerk of Court

3/20/2019

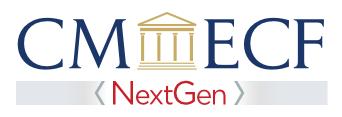

#### Next Generation of CM/ECF

The Judiciary is in the process of transitioning to the Next Generation of CM/ECF (NextGen). NextGen includes new sign-on functionality which gives users access to both PACER and electronic filing, for all NextGen courts in which the user is authorized to file electronically, from one single account. Once NextGen is implemented, users will not be able to electronically file documents with our Court until they take the steps described in this brochure to upgrade their Pacer account.

For more information visit: www.scb.uscourts.gov/nextgen-central-sign

#### **NextGen Goals**

- Greater integration among the district, bankruptcy, and appellate systems
- Shared data with other Judiciary electronic systems
- More streamlined processes
- Greater consistency in user experience, especially for external users
- Greater efficiency by using new tools and technology

#### **SCB** NextGen Implementation

The South Carolina Bankruptcy Court will upgrade its Case Management/Electronic Case Filing System (CM/ECF) to NextGen in October 2019. The upgrade date will be announced on the Court's website. During the upgrade, CM/ECF will be unavailable for filing.

NextGen will have the same functionality as the current version of CM/ECF and allow users access to the Central Sign-On feature. This feature allows all users to maintain one account across all courts (appellate, district, and bankruptcy) and to sign in one time to access all the courts in which they have permission to e-file. Each user is identified with the appropriate level of access in each court. The PACER Service Center will support user requests for attorney admissions and e-filing recognition from various courts. Locally, we will still assign e-filing privileges to admitted attorneys.

To prepare for NextGen, users **must complete** a few preliminary steps. Your PACER account will be your login (entry point) for both PACER and NextGen when implemented. Therefore, users must have access to an individual PACER Account.

Follow steps 1-3 before October 2019

#### Step One:

Obtain your own **individual** PACER account, if you do not already have one. Register for a new PACER account by clicking here:

https://pacer.psc.uscourts.gov/pscof/regWizar d.jsf

#### Step Two:

If you have your own individual PACER account and it was created prior to August 11, 2014, you must upgrade your PACER account before you can electronically file in NextGen. For information on upgrading a PACER account go to:

https://www.pacer.gov/ecfcbt/cso/

#### Step Three:

If you do not know your CM/ECF login or password, make a request by email to the Court at: <u>ecf registration@scb.uscourts.gov</u>. Your username and password information will be sent to the primary email address on file for the registered user making the request.

#### Step Four:

When NextGen is launched locally, users must link their upgraded PACER account (Step 2) to their current CM/ECF account (Step 3). **Users will not be able to file** in NextGen until their CM/ECF account is linked to their upgraded individual PACER account. For information on linking your upgraded account to your NextGen account, go to: https://www.pacer.gov/ecfcbt/cso/

# **Special Tips**

- Act now to upgrade your Pacer account
- Firms cannot share a Pacer Account in NextGen
- Only one Pacer account can be linked to a CM/ECF account